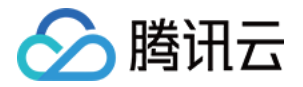

# 腾讯云数据仓库 TCHouse-C 性能测试

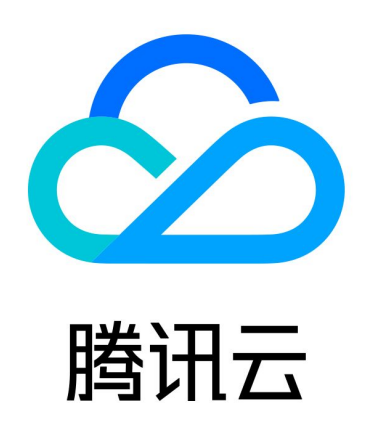

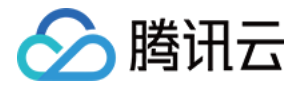

【版权声明】

©2013-2024 腾讯云版权所有

本文档(含所有文字、数据、图片等内容)完整的著作权归腾讯云计算(北京)有限责任公司单独所有,未经腾讯云 事先明确书面许可,任何主体不得以任何形式复制、修改、使用、抄袭、传播本文档全部或部分内容。前述行为构成 对腾讯云著作权的侵犯,腾讯云将依法采取措施追究法律责任。

【商标声明】

## •腾讯元

及其它腾讯云服务相关的商标均为腾讯云计算(北京)有限责任公司及其关联公司所有。本文档涉及的第三方**主**体的 商标,依法由权利人所有。未经腾讯云及有关权利人书面许可,任何主体不得以任何方式对前述商标进行使用、复 制、修改、传播、抄录等行为,否则将构成对腾讯云及有关权利人商标权的侵犯,腾讯云将依法采取措施追究法律责 任。

【服务声明】

本文档意在向您介绍腾讯云全部或部分产品、服务的当时的相关概况,部分产品、服务的内容可能不时有所调整。 您所购买的腾讯云产品、服务的种类、服务标准等应由您与腾讯云之间的商业合同约定,除非双方另有约定,否则, 腾讯云对本文档内容不做任何明示或默示的承诺或保证。

【联系我们】

我们致力于为您提供个性化的售前购买咨询服务,及相应的技术售后服务,任何问题请联系 4009100100或 95716。

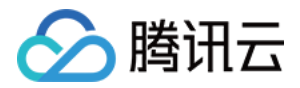

## 文档目录

[性能测试](#page-3-0) [测试方案介绍](#page-3-1) [测试结果参考](#page-15-0)

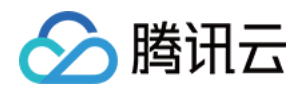

## <span id="page-3-1"></span><span id="page-3-0"></span>性能测试 测试方案介绍

最近更新时间:2023-09-22 20:05:12

## 前言

本文为您介绍如何使用 Star Schema 数据集对腾讯云 TCHouse-C 进行性能测试,给出数据导入及性能测试的 参考方案。

## 准备工作

## 购买实例

参照[快速入门](https://cloud.tencent.com/document/product/1299/49824) 购买腾讯云 TCHouse-C 实例,可选择标准型、高性能型、大存储型,软件建议选择22.8及以后 版本。

#### 准备测试机器

准备能够访问腾讯云 TCHouse-C 服务的 Linux 系统机器,并在该机器上安装 clickhouse-client 工具。测试 机器需要能够访问腾讯云 TCHouse-C 服务,至少需1.5TB存储空间。在测试机器上安装`clickhouse client` 工具,请参见[安装文档。](https://clickhouse.com/docs/en/install)

在购买实例后,请在控制台中调整参数如下:

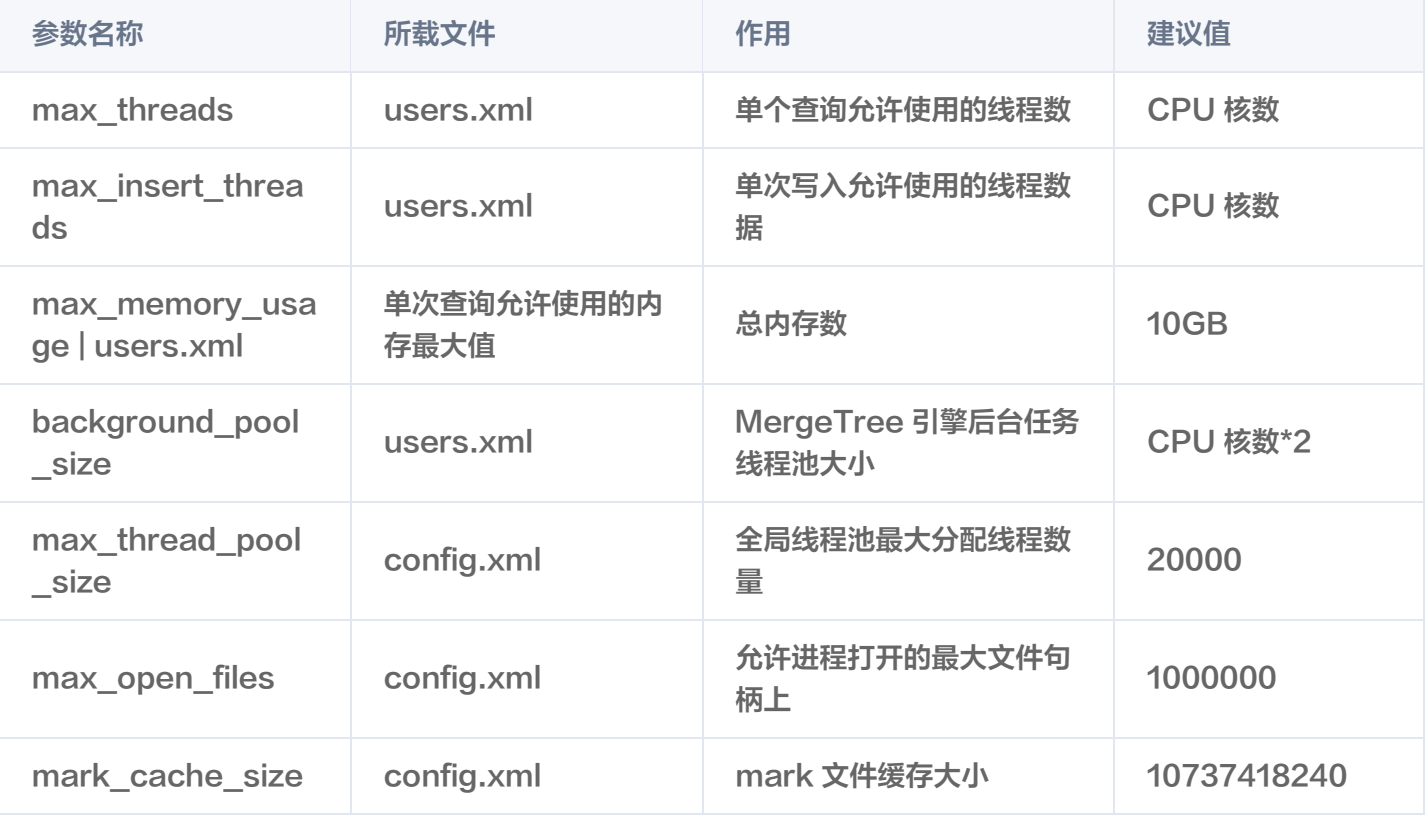

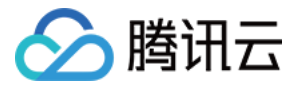

具体参数调整,请参见[参数配置。](https://cloud.tencent.com/document/product/1299/60026)

A 注意: 调整完成后, 请重启集群。

#### 测试步骤

#### 确认软件版本

使用 clickhouse client 访问腾讯云 TCHouse-C 服务,查看软件版本。

clickhouse client --host \$HOST --port \$PORT -q "select version()"

注意:请确保软件版本大于22.8.\*。

#### 准备数据生成工具

\$ git clone git@github.com:vadimtk/ssb-dbgen.git\$ cd ssb-dbgen\$ make

#### 生成测试数据

ssb-dbgen工具支持两种规模的数据,使用参数 -s 100 可以生成约6亿行规模的数据,使用参数 -s 1000 可以 生成约60亿行规模的数据。建议采用 -s 1000 .

\$ ./dbgen -s 1000 -T c\$ ./dbgen -s 1000 -T l\$ ./dbgen -s 1000 -T p\$ ./dbgen -s 1000 -T s

#### 创建数据库表

在腾讯云 TCHouse-C 控制台上,获取服务入口信息:访问IP地址和服务端口。分别记录为 HOST 和 PORT。 使用 clickhouse client 工具链接腾讯云 TCHouse-C 服务, 执行如下 SQL:

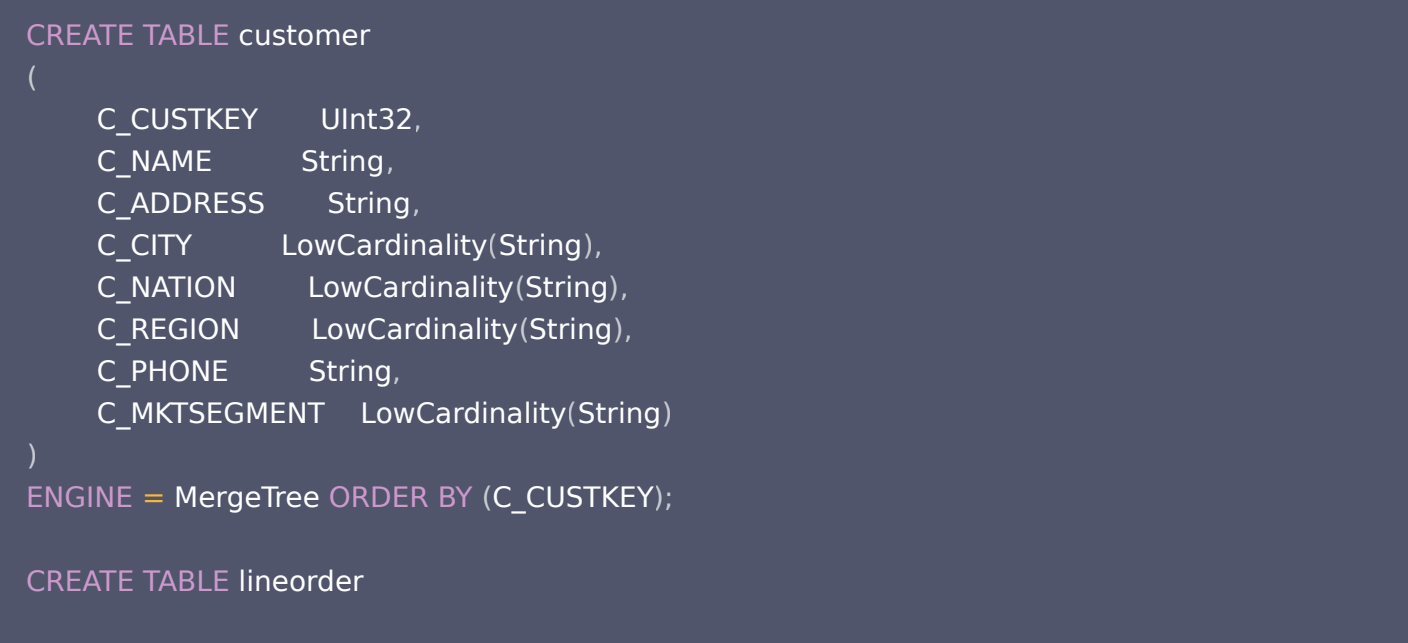

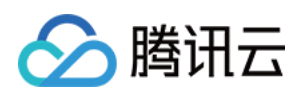

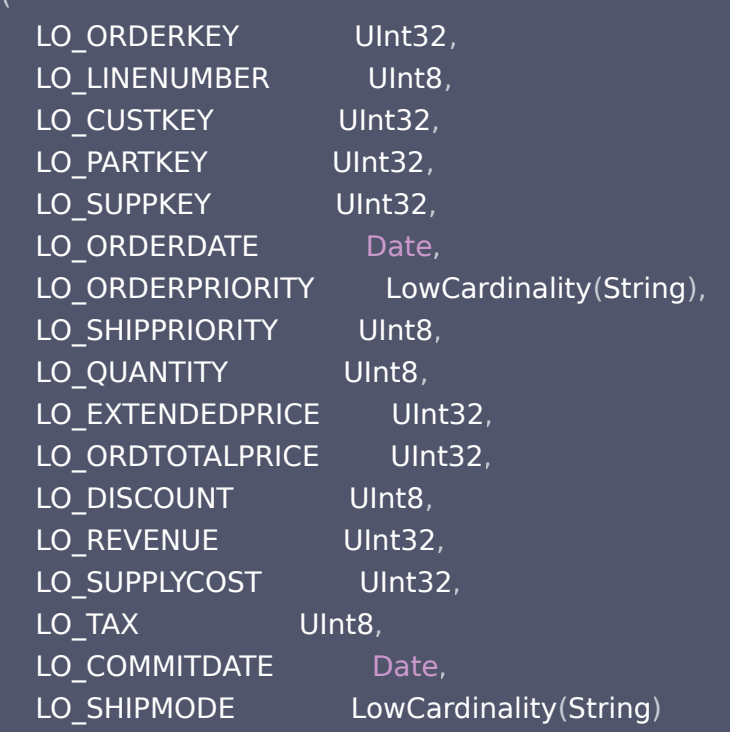

#### )

 $ENGINE = MergeTree$   $PARTITION$   $BY$  to Year  $(LO$   $ORDERDATA$   $ORDER$   $BY$   $(LO$   $ORDERDATA$ E, LO\_ORDERKEY);

```
CREATE TABLE part
```
)

```
P_PARTKEY
    P_NAME
P_MFGR LowCardinality (String),
P_CATEGORY LowCardinality (String),
P_BRAND LowCardinality (String),
P_COLOR LowCardinality (String),
P_TYPE LowCardinality (String),
    P_SIZE
P_CONTAINER LowCardinality (String)
ENGINE = MergeTree ORDER BY P_PARTKEY
;
CREATE TABLE supplier
    S_SUPPKEY
    S_NAME ___
    S ADDRESS
S_CITY LowCardinality (String),
S_NATION LowCardinality (String),
S_REGION LowCardinality (String),
    S PHONE String
               Ulnt32,
               String,
              Ulnt<sub>8</sub>,
                Ulnt32,
               String,
                 String,
```
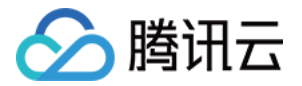

#### ENGINE = MergeTree ORDER BY S\_SUPPKEY ;

#### 导入测试数据

#### 首先,导入基础表数据:

\$ clickhouse client --host \$HOST --port \$PORT - query "INSERT INTO customer FORMAT CSV" < customer.tbl \$ clickhouse client --host \$HOST --port \$PORT - query "INSERT INTO part FORMAT CSV" < part.tbl \$ clickhouse client --host \$HOST --port \$PORT - query "INSERT INTO supplier FORMAT CSV" < supplier.tbl \$ clickhouse client --host \$HOST --port \$PORT - query "INSERT INTO lineorder FORMAT CSV" < lineorder.tbl

#### 其次,根据基础表数据生成宽表数据。

这里需要注意已经调整了 max memory usage 和 max insert threads 参数。

CREATE TABLE lineorder flat  $ENGINE = MergeTree$  ORDER BY (LO\_ORDERDATE, LO\_ORDERKEY) AS SELECT I.LO\_ORDERKEY AS LO\_ORDERKEY, l.LO\_LINENUMBER AS LO\_LINENUMBER, l.LO\_CUSTKEY AS LO\_CUSTKEY, l.LO\_PARTKEY AS LO\_PARTKEY, l.LO\_SUPPKEY AS LO\_SUPPKEY, l.LO\_ORDERDATE AS LO\_ORDERDATE, LLO\_ORDERPRIORITY AS LO\_ORDERPRIORITY, l.LO\_SHIPPRIORITY AS LO\_SHIPPRIORITY, I.LO\_QUANTITY AS LO\_QUANTITY, l.LO\_EXTENDEDPRICE AS LO\_EXTENDEDPRICE, l.LO\_ORDTOTALPRICE AS LO\_ORDTOTALPRICE, I.LO\_DISCOUNT AS LO\_DISCOUNT, l.LO\_REVENUE AS LO\_REVENUE, I.LO\_SUPPLYCOST AS LO\_SUPPLYCOST,  $\blacksquare$  I.LO\_TAX AS LO\_TAX, l LO\_COMMITDATE AS LO\_COMMITDATE . , I.LO\_SHIPMODE AS LO\_SHIPMODE,  $c$ .C\_NAME AS C\_NAME, c.C\_ADDRESS AS C\_ADDRESS,  $c.C_C$ CITY AS  $C_C$ CITY, c.C\_NATION AS C\_NATION, c.C\_REGION AS C\_REGION,

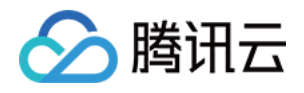

 $c$ .C\_PHONE AS C\_PHONE, c.C\_MKTSEGMENT AS C\_MKTSEGMENT, s.S\_NAME AS S\_NAME, s.S\_ADDRESS AS S\_ADDRESS,  $\,$  s.S\_CITY AS S\_CITY,  $s.S$ \_NATION AS  $S$ \_NATION, s.S\_REGION AS S\_REGION, s.S\_PHONE AS S\_PHONE, p.P\_NAME AS P\_NAME, p.P\_MFGR AS P\_MFGR, p.P\_CATEGORY AS P\_CATEGORY, p.P\_BRAND AS P\_BRAND, p.P\_COLOR AS P\_COLOR,  $p.P_T$ YPE AS  $P_T$ YPE, p.P\_SIZE AS P\_SIZE, p.P\_CONTAINER AS P\_CONTAINER FROM lineorder AS l INNER JOIN customer AS c ON  $c.C$  CUSTKEY =  $I.LO$  CUSTKEY INNER JOIN supplier AS s ON  $s.S$ \_SUPPKEY = I.LO\_SUPPKEY INNER JOIN part AS  $p$  ON  $p.P$ \_PARTKEY = I.LO\_PARTKEY;

## 优化查询(可选)

腾讯云 TCHouse-C 提供了预计算能力,加速执行。这里使用 PROJECTION 来加速查询。执行如下 SQL:

```
ALTER TABLE lineorder flat
  ADD PROJECTION p1
    SELECT
toYear(LO_ORDERDATE) AS year,
sum(LO_REVENUE)
            GROUP BY
            year
,
ending P_BRAND,
P_CATEGORY,
                  S_REGION
\hspace{0.1cm});
  ALTER TABLE lineorder flat
      ADD PROJECTION p2
    SELECT
toYear(LO_ORDERDATE) AS year,
sum(LO_REVENUE)
            GROUP BY
            year
,
```
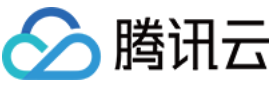

```
C_NATION,
S_NATION,
C_REGION,
      S REGION
      ALTER TABLE lineorder_flat
      ADD PROJECTION p3
    SELECT
toYear(LO_ORDERDATE) AS year,
sum(LO_REVENUE)
            GROUP BY
            year
,
C\_CITY ,
                  S_CITY
      ALTER TABLE lineorder_flat
      ADD PROJECTION p4
    SELECT
toYear(LO_ORDERDATE) AS year,
sum(LO_REVENUE)
            GROUP BY
            year
,
C_NATION,
C\_CITY ,
S_NATION,
                  S_CITY
      ALTER TABLE lineorder_flat
      ADD PROJECTION p5
    SELECT
toYear(LO_ORDERDATE) AS year,
sum(LO_REVENUE - LO_SUPPLYCOST) AS profit
            GROUP BY
            year
,
C_NATION,
C_REGION,
S_REGION,
P_MFGR,
                  P_MFGR
\hspace{0.1cm});
      ALTER TABLE lineorder_flat
      ADD PROJECTION p6
```
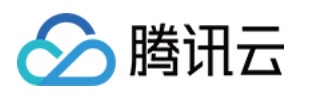

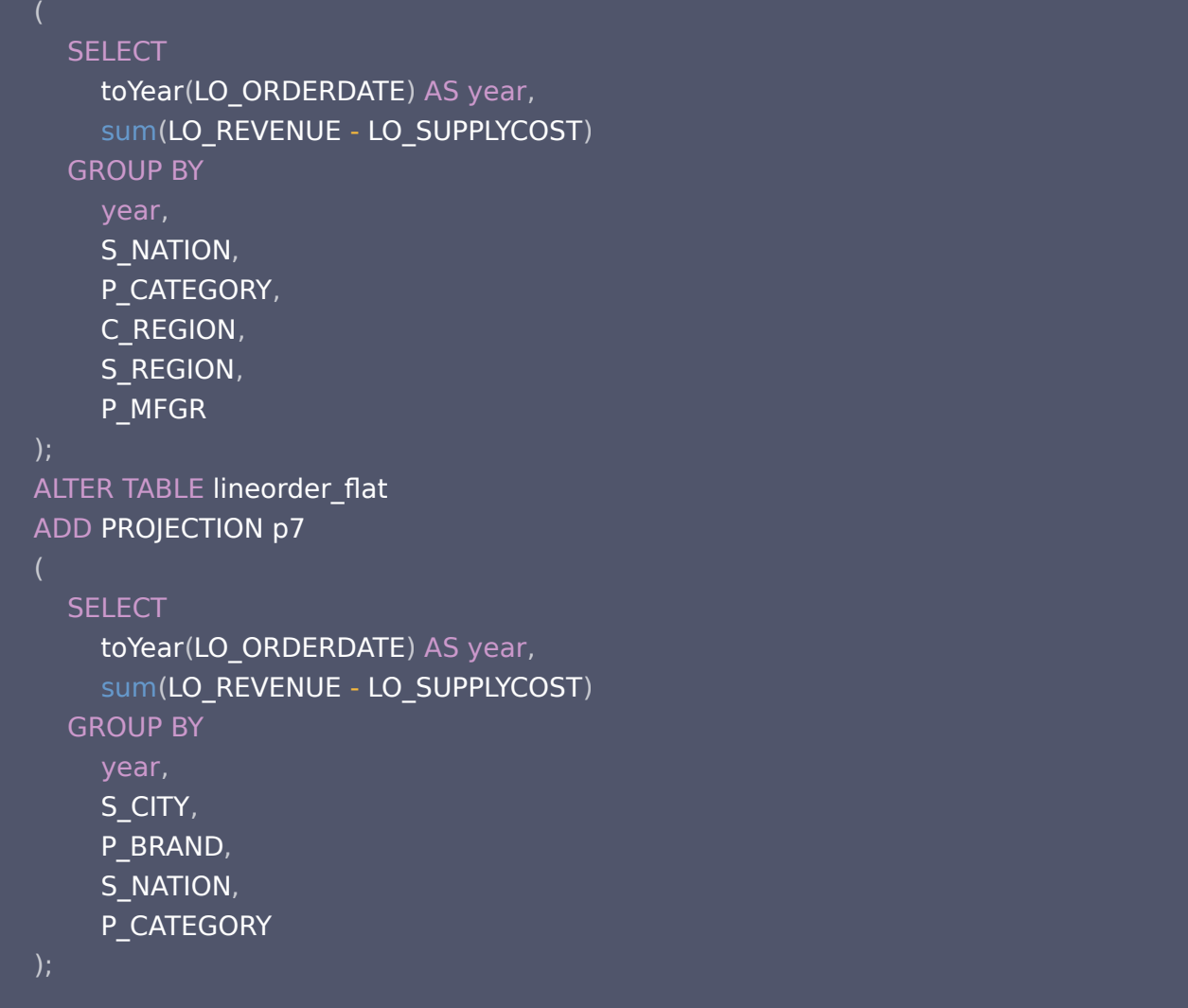

执行上述 SQL 后,需要对存量数据进行处理,使 PROJECTION 在存量数据上生效。执行如下 SQL:

ALTER TABLE lineorder\_flat MATERIALIZE PROJECTION p1 ; ALTER TABLE lineorder\_flat MATERIALIZE PROJECTION p2 ; ALTER TABLE lineorder\_flat MATERIALIZE PROJECTION p3 ; ALTER TABLE lineorder\_flat MATERIALIZE PROJECTION p4 ; ALTER TABLE lineorder\_flat MATERIALIZE PROJECTION p5 ; ALTER TABLE lineorder\_flat MATERIALIZE PROJECTION p6 ; ALTER TABLE lineorder\_flat MATERIALIZE PROJECTION p7 ;

注意: 该步骤是可选的,使用优化后,性能提升非常明显。

#### 执行测试 SQL 并统计执行时间数据

Q1.1

SELECT sum ( LO\_EXTENDEDPRICE \* LO\_DISCOUNT ) AS revenue

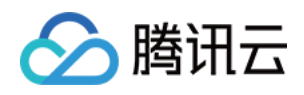

FROM lineorder flat WHERE toYear(LO\_ORDERDATE) = 1993 AND LO\_DISCOUNT BETWEEN 1 AND 3 AND L O\_QUANTITY < 25 ;

#### Q1.2

SELECT sum(LO\_EXTENDEDPRICE \* LO\_DISCOUNT) AS revenue FROM lineorder flat WHERE  $\rm to$ YYYYMM(LO\_ORDERDATE) =  $199401$  and <code>LO\_DISCOUNT</code> BETWEEN 4 AND 6 AND LO\_QUANTITY BETWEEN 26 AND 35 ;

#### Q1.3

SELECT sum(LO\_EXTENDEDPRICE \* LO\_DISCOUNT) AS revenue FROM lineorder flat WHERE  $\text{tolSOWeek}(\text{LO\_ORDERDATE}) = 6$  AND  $\text{toYear}(\text{LO\_ORDERDATE}) = 1994$ AND LO\_DISCOUNT BETWEEN 5 AND 7 AND LO\_QUANTITY BETWEEN 26 AND 35;

#### Q2.1

#### **SELECT**

sum(**LO\_REVENUE**), toYear(LO\_ORDERDATE) AS year, P\_BRAND FROM lineorder flat WHERE P\_CATEGORY = 'MFGR#12' AND S\_REGION = 'AMERICA' GROUP BY year , P\_BRAND ORDER BY year , P\_BRAND ;

#### Q2.2

#### **SELECT**

sum(LO\_REVENUE), toYear(LO\_ORDERDATE) AS year, P\_BRAND FROM lineorder\_flat

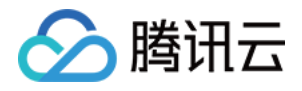

WHERE P\_BRAND >= 'MFGR#2221' AND P\_BRAND <= 'MFGR#2228' AND S\_REGION = 'ASIA' GROUP BY year , P\_BRAND ORDER BY year , P\_BRAND ;

#### Q2.3

```
SELECT
sum(LO_REVENUE),
toYear(LO_ORDERDATE) AS year,
      P_BRAND
FROM lineorder flat
WHERE P_BRAND = 'MFGR#2239' AND S_REGION = 'EUROPE'
GROUP BY
    year
,
      P_BRAND
ORDER BY
    year
,
    P_BRAND
;
```
#### Q3.1

```
SELECT
    C_NATION
,
    S_NATION
,
toYear(LO_ORDERDATE) AS year,
sum(LO_REVENUE) AS revenue
FROM lineorder_flat
WHERE C_REGION = 'ASIA' AND S_REGION = 'ASIA' AND year >= 1992 AND year <=
1997
GROUP BY
    C_NATION
,
    S_NATION
,
      year
ORDER BY
    year ASC
,
    revenue DESC
;
```
#### Q3.2

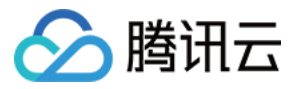

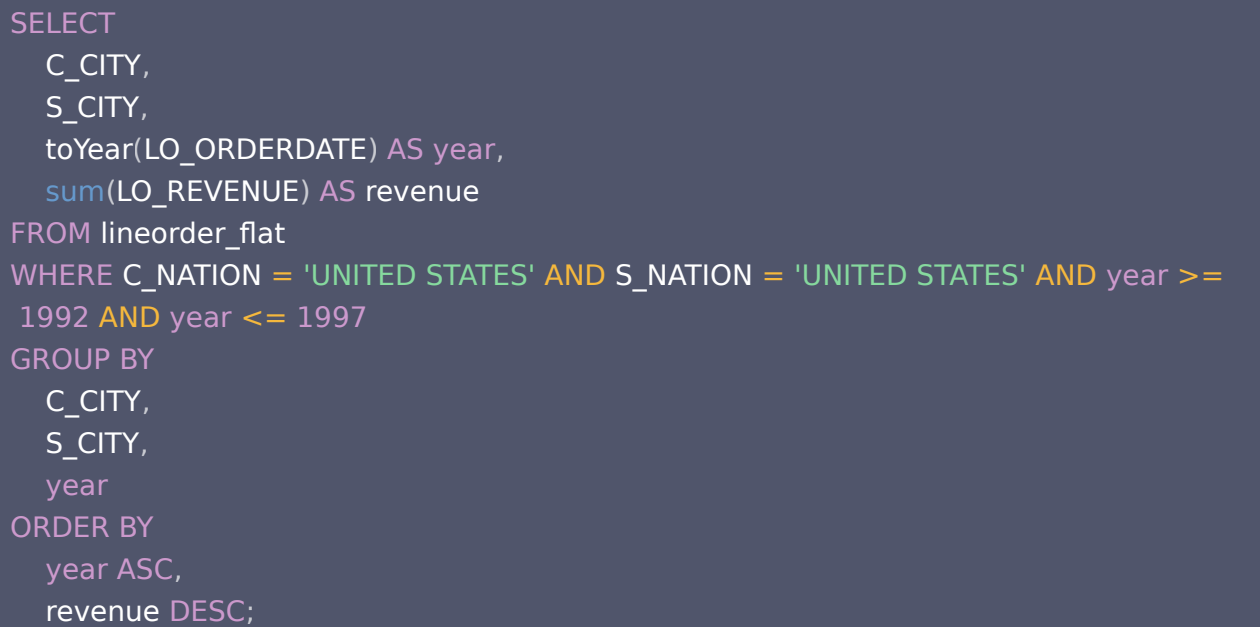

#### Q3.3

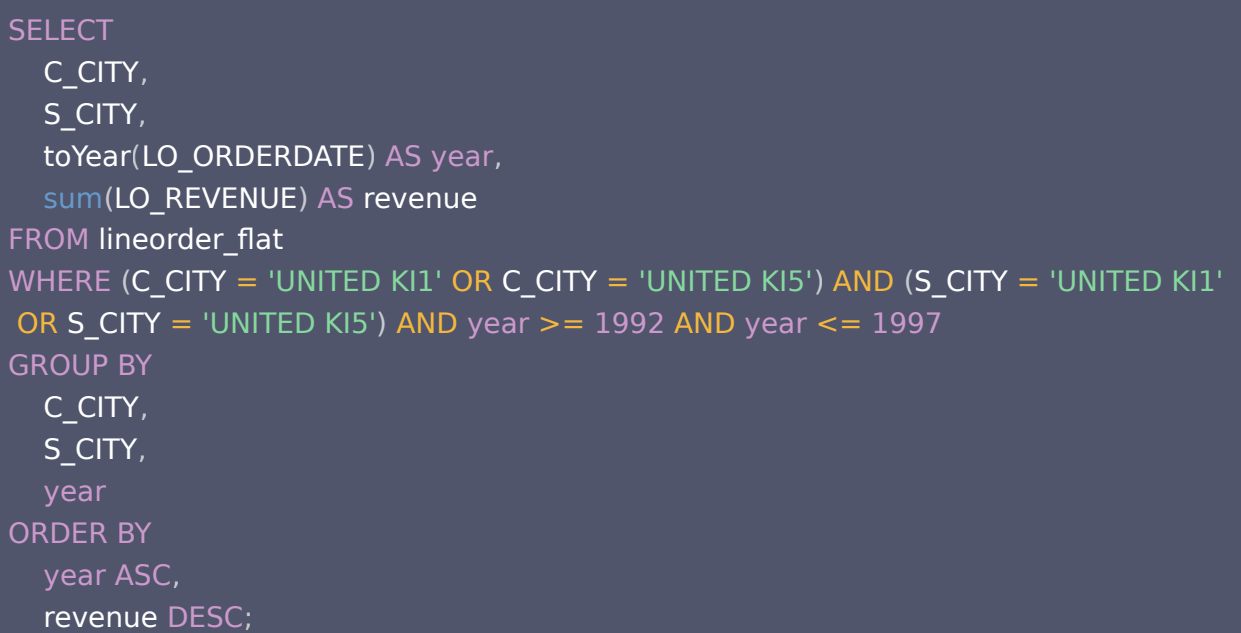

#### Q3.4

#### SELECT

 C\_CITY , S\_CITY, toYear(LO\_ORDERDATE) AS year, sum(LO\_REVENUE) AS revenue FROM lineorder\_flat

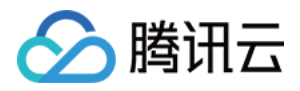

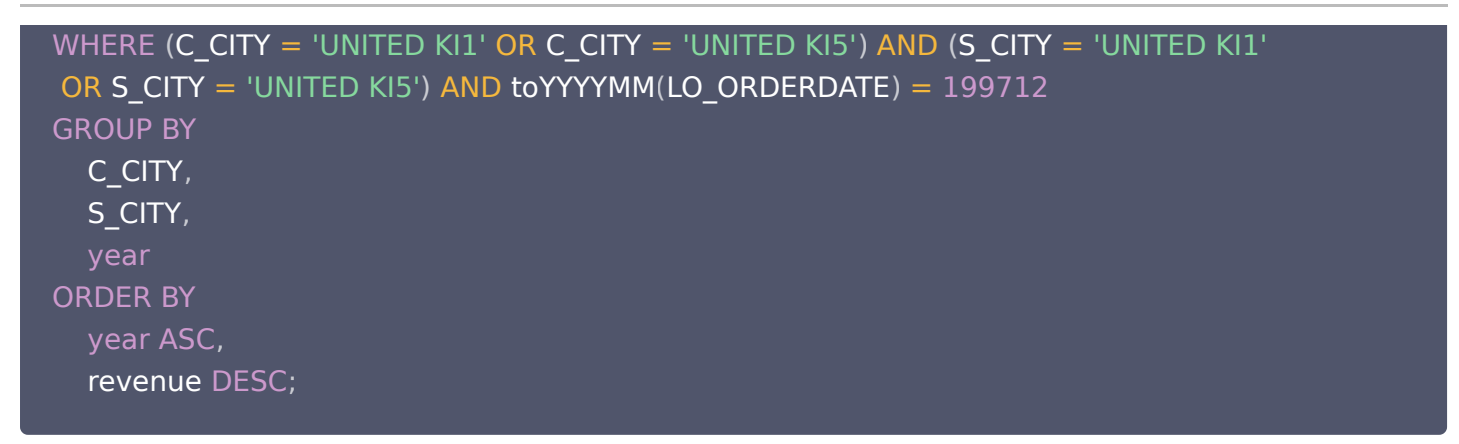

#### Q4.1

```
SELECT
toYear(LO_ORDERDATE) AS year,
    C_NATION
,
sum(LO_REVENUE - LO_SUPPLYCOST) AS profit
FROM lineorder flat
WHERE C_REGION = 'AMERICA' AND S_REGION = 'AMERICA' AND (P_MFGR = 'MFGR#
1' OR P_MFGR = 'MFGR#2')
GROUP BY
    year
,
      C_NATION
ORDER BY
    year ASC
,
    C_NATION ASC
;
```
#### Q4.2

```
SELECT
toYear(LO_ORDERDATE) AS year,
    S_NATION
,
    P_CATEGORY
,
sum(LO_REVENUE - LO_SUPPLYCOST) AS profit
FROM lineorder flat
WHERE C_REGION = 'AMERICA' AND S_REGION = 'AMERICA' AND (year = 1997 OR ye
ar = 1998) AND (P_MFGR = 'MFGR#1' OR P_MFGR = 'MFGR#2')
GROUP BY
    year
,
    S_NATION
,
  P_CATEGORY
ORDER BY
    year ASC
,
S_NATION ASC,
P_CATEGORY ASC;
```
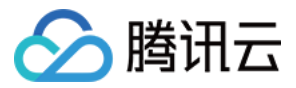

#### Q4.3

```
SELECT
toYear(LO_ORDERDATE) AS year,
S_CITY,
    P_BRAND
,
sum(LO_REVENUE - LO_SUPPLYCOST) AS profit
FROM lineorder flat
WHERE S_NATION = 'UNITED STATES' AND (year = 1997 OR year = 1998) AND P_CATE
GORY = 'MFGR#14'GROUP BY
    year
,
S_CITY,
      P_BRAND
ORDER BY
    year ASC
,
    S_CITY ASC
,
P_BRAND ASC;
```
## 总结

性能测试作为腾讯云 TCHouse-C 业务接入前的重要一环,是性能评估以及资源评估的重要依据。 通常业务面临多种系统选型时,也会进行性能对比测试。在对比测试过程中,需要注意以下几点:

- 腾讯云 TCHouse-C 的一些关键参数会影响性能,务必调整合理,才能充分发挥其性能优势。
- 需要对齐资源。例如,一次性分布式查询,腾讯云 TCHouse-C 只有1/2节点参与计算;而其他系统则是全部 节点参与计算。在这种情况下,在等同数据规模下,腾讯云 TCHouse-C 可能性能数据不占优。在这种情况 下,可以调整集群备份策略,让所有节点参与计算。
- 腾讯云 TCHouse-C 有很多特有的性能优化机制,开启这些机制,能够明显提升查询性能。

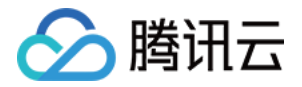

## <span id="page-15-0"></span>测试结果参考

最近更新时间: 2023-09-22 20:05:13

## 关于 SSB 性能测试

SSB(Star Schema Benchmark)是一个轻量级的数仓场景下的性能测试集。SSB 将 TPC-H 的雪花模式 简化为了星型模式,将基准查询由 TPC-H 复杂的 Ad-Hoc 查询改为了结构更固定的 OLAP 查询,主要用于测 试在星型模型下,多表关联查询的性能表现。Clickhouse 官方将 SSB 的星型模型打平转化成宽表,改造成了一 个单表测试集(以下简称:SSB FLAT)来测试查询引擎的性能。本文将给出腾讯云数据仓库 TCHouse-C 在 SSB 单表数据集上的性能测试结果。

#### 性能测试方案

#### 监控工具

使用腾讯云数据仓库 TCHouse-C 的集群监控页面获取集群和节点监控信息。

#### 测试内容

步骤一:使用 dbgen 工具初始化指定大小的数据存放于待测试的机型集群磁盘空间上。

- 步骤二:在腾讯云上购买TCHouse-C集群,并在该集群中创建所需的表。
- 步骤三:将步骤一中生成的数据导入到测试集群中。
- 步骤四:执行基准性能测试 SQL Q1.1-Q4.3指令。
- 步骤五:反复执行3次基准性能测试 SQL Q1.1-Q4.3指令。
- 步骤六:记录3次基准 SQL 执行的数据量,时间和速度。

#### 查看结果

基准 SQL 执行后会输出如下信息,包含:执行查询结果行数、SQL 查询执行消耗的时间 、SQL 查询的记录数量 、SQL 查询的数据量、SQL 查询的数据记录数量速率和 SQL 查询的数据量速率。

```
9.0.16.17 :) SELECT sum(LO EXTENDEDPRICE LO DISCOUNT) AS revenue FROM lineorder flat WHERE toISOWeek(LO ORDERDATE) 6 AND toYear(LO ORDERDATE)
6 AND 35
       sum(LO EXTENDEDPRICE * LO DISCOUNT)
                                           revenue
     lineorder flat
      (toISOWeek(LO ORDERDATE) = 6) AND (toYear(LO ORDERDATE) = 1994) AND ((LO DISCOUNT >= 5) AND (LO DISCOUNT <= 7)) AND ((LO QUANTITY >= 26) AND (I
  26140715109448
```
rows in set. Elapsed: 0.040 sec. Processed 17.48 million rows, 139.81 MB (439.32 million rows/s., 3.51 GB/s.)

本次测试采用 SQL 查询执行消耗时间(s)指标项作为输出指标。

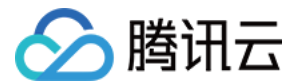

## 测试环境

#### 硬件环境

本文共针对标准型+高性能云硬盘、标准型+增强型SSD云硬盘、高性能型+NVMe SSD 硬盘、大存储型+SATA HDD 本地硬盘四种机型场景进行性能测试,具体配置如下:

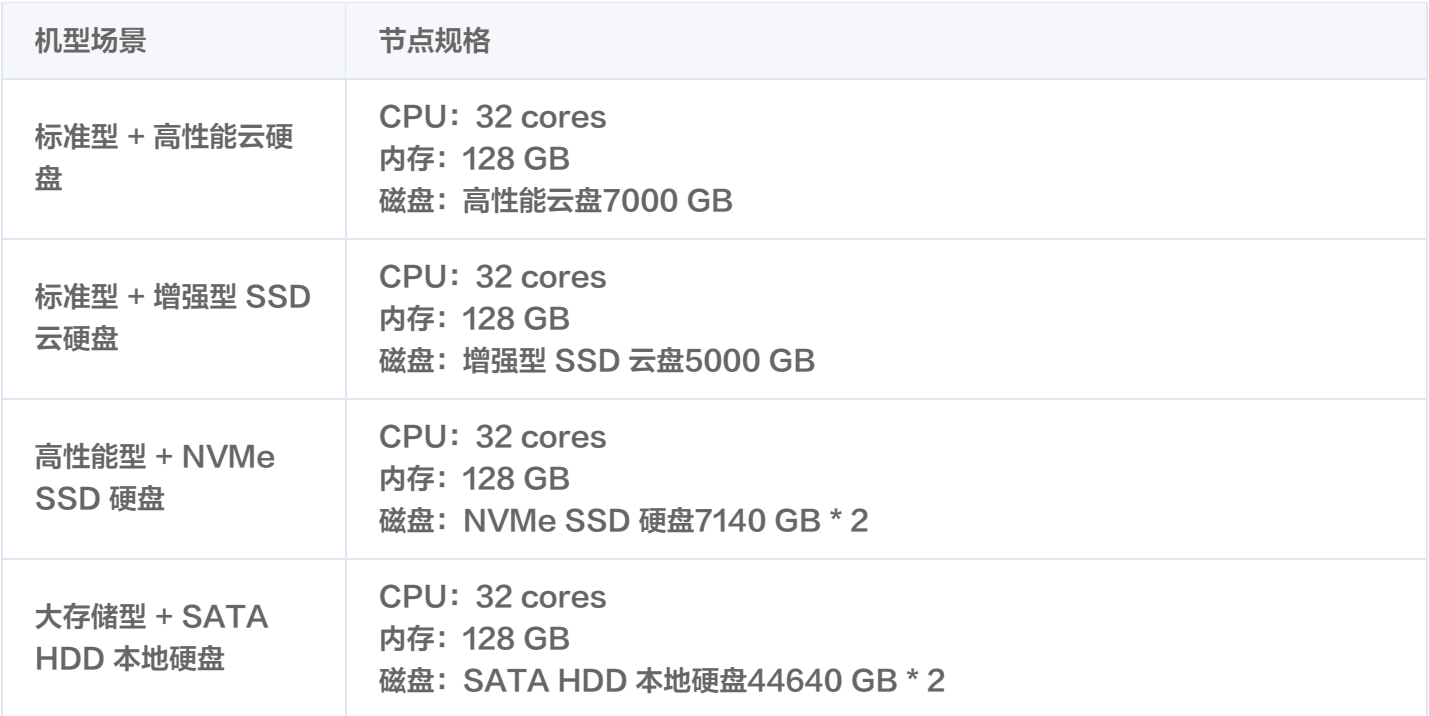

#### 软件版本

腾讯云 TChouse-C 21.8.12.29

#### 测试数据集

在 -s 1000参数下,生成的数据集大小为:

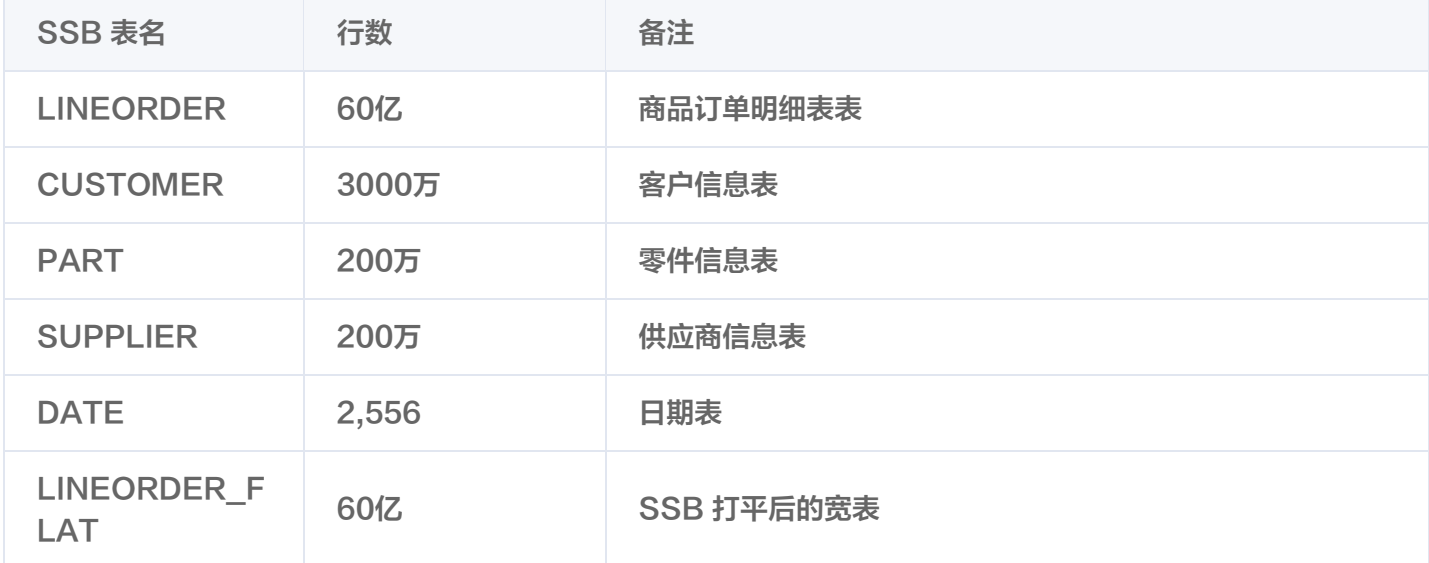

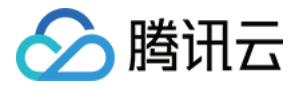

## 性能测试结果

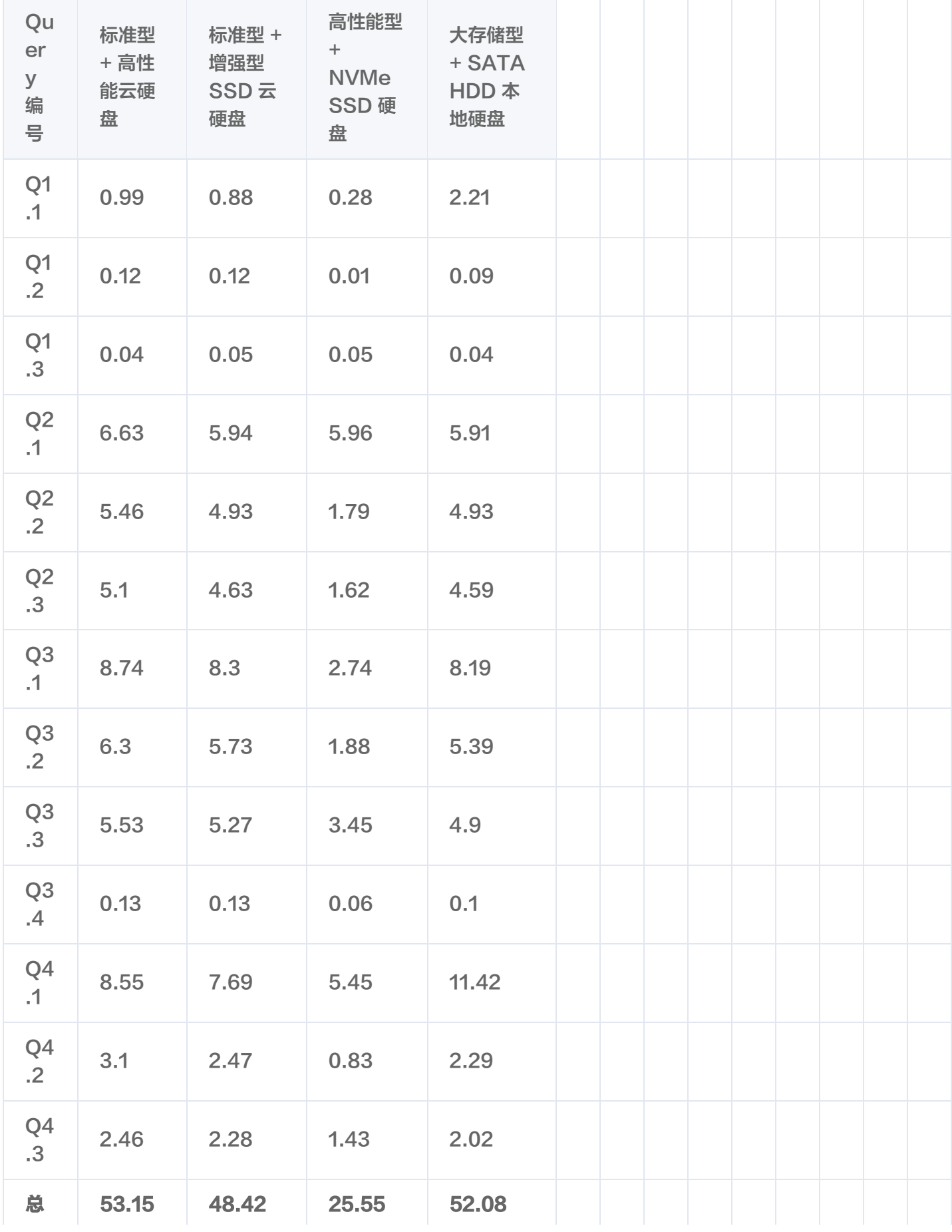

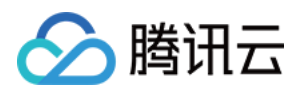

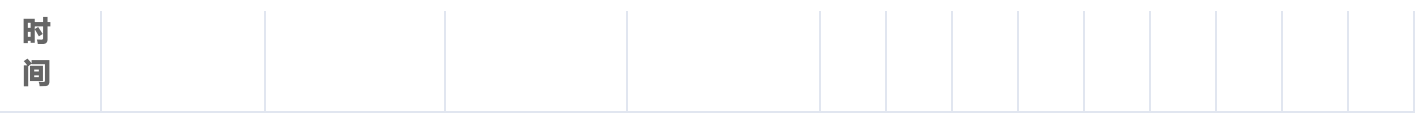